## **LOGIN INSTRUCTIONS**

Step 1: click the button "Create new account".

## Is this your first time here?

## **ATTENZIONE!**

Questa piattaforma permette l'accesso sia tramite credenziali d'Ateneo sia tramite creazione automatica di un account.

Se non si dispone ancora di credenziali d'Ateneo (CODICE FISCALE + PASSWORD SERVIZI D'ATENEO) utilizzare la funzione "Crea un account", quindi selezionare il pulsante "Login".

Create new account

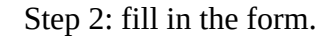

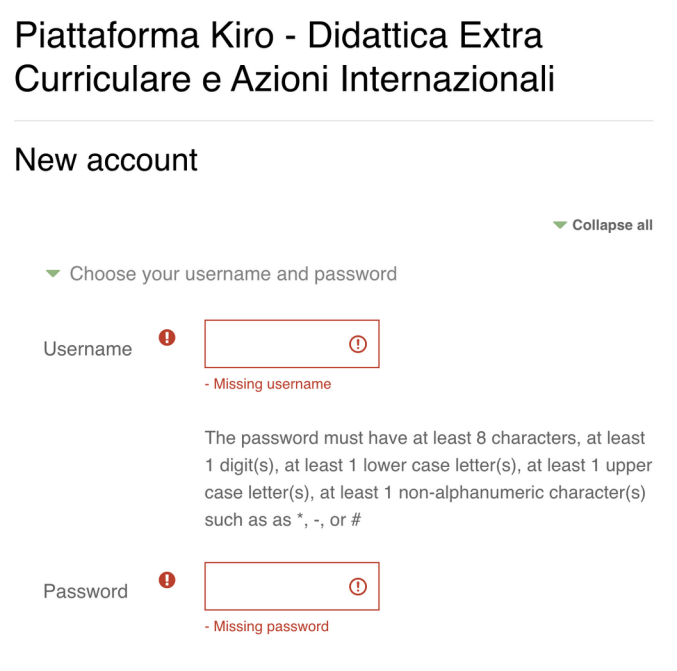

Step 3: click the button "Create my new account"

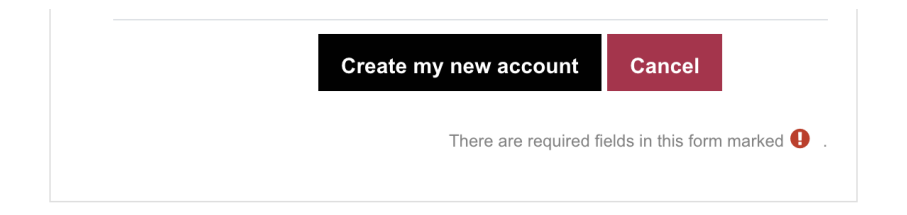

Step 4: use the created username and password to login.